# Ten mistakes I made with

# neobux

# That delayed me making \$40 a day by 4 months.

You should avoid repeating them!

# **Introduction**

Yes, you heard me right that I made 10 mistakes that took long time for me to recover. If I have avoided doing them, I could have made at least \$25,000 extra. Yes, it's twenty-five thousand US Dollars. When it comes to PTC services, you know investment is nominal and even single dollar matters. Due to these mistakes I made, I lost almost 50% of the investment I made in Neobux. I have already made nearly thirty thousand US dollars on Neobux by investing \$200 and lost a hundred. So if I have avoided making these mistakes I could have made double of what I make now.

You are here means that you agree that to err is human and that the first step to success. I don't want to waste you time and getting directly to the mistakes.

#### **Mistakes I made**

# *#1. Clicked ads whenever available*

 Most of the members care not aware of what's server time and what is reset time and they are not explained well anywhere else. On the advertisement page you can see both on top. Reset time on left and server time on right. Server time is the actual time at the location where server sits. I think its US EST. Every click is counted for the day within 24 hours from server time 00:00:00 to 23:59:59. I am putting it in details with example of my referral I have from India.

Your advertisement clicks reset at 09:10

This time is the user's local time. As you know, once you click the ad, it will change to grey and if you click on it again, it will say "You have already clicked this ad within 24 hours" and you will not earn any money. The reset time is the local time at which those greyed ads will turn back to Pink/Orange/Green/Blue depending on the type. For this user, reset time is 09:10, i.e., his ads resets at 9:10 IST.

The current server time is  $2012/12/1506;05$ 

He had this in his in his advertisements page at 4:35 pm IST (16:35). Server 's day (00:00) starts at 10:30 am IST. If he clicks on the ad at 2012/12/15 before 10:30 am IST, his clicks will be counted for 2012/12/14 and if he clicks after 10:30 IST, it will be counted for 2012/12/15.

So always click on Orange ads for the days shown in the server time. Keep clicking at same time of the day to be safe and don't be greedy to click on ads whenever they are available. I do it early in the morning when I wait for my Outlook Express to download all my mails. You will see a message "You didn't click any ads today" on advertisements page if no clicks are counted for the day.

#### *#2. After registering, I kept clicking ads all day to make money.*

You may be wondering if its mistake. It's a mistake because regardless I could have invested 20\$ for renting hundred referrals. But I kept clicking ads for few weeks and realized that 0.001 USD a click is not going to make me rich. From the forums I knew, renting the referrals is the way to earn money. I waited till I made \$2. It actually took more than a month and the n I realized that I can hire only few referrals with \$2. By the time I had \$2 it was already one month. Now I make \$40 a day and if I have saved that month, I could have made at least \$60 this month.

#### *#3. Rented five referrals.*

Originally I was convinced that I will not invest any money and use the money from neobux itself to rent referrals. So with \$2, I could get only 5 referrals. All of a sudden I started seeing I am making money and the hope spurt again. Now I invested \$20 and went to hire referrals. Unfortunately, I had to wait a week more to hire another set of referrals. Then I started hiring in batch of 100. If you can invest \$50, you can hire 100 referrals first week, again 100 referrals second week and by third week you will have \$20 in main balance to hire the  $3<sup>rd</sup>$  100 and so on. By this process you are saving at least two months in growth and hence go for it.

#### *#4. Deposited \$100 to rental balance thinking next week I can hire 500 referrals*

In neobux, there are three balances.

- 1. Main balance: the money you earn is added here
- 2. Rental balance: the money that can be used ONLY for renting referrals, recycling and extending the contract
- 3. Golden Package Balance: The money you can use to buy Golden special packages. (Appear only for golden customers)

You can transfer money from main balance to rental balance and golden package balance. And money in rental balance or Golden package Balance cannot be moved to main balance.

All of a sudden I realised that I can rent only maximum of 100 referrals at a time and only once a week. And hence I could use only \$20 at a time rest of the money is locked in the rental balance. So deposit only those money absolutely necessary and may be \$10 extra.

# *#5. Purchased Golden Membership on the third week.*

 On third week of hiring, I had 205 referrals and I tried to rent next 100 referrals. I could see that I can hire only 90 referrals and I thought there is a problem with the system. Then I searched forum and found that I can hire 150 referrals at a time with Golden membership. But my \$80 is locked in Rental balance. I paid another \$90 and became golden. Then I realised that I can't hire any because, golden members can hire only on certain time of the day and will not get packages as big as 100 referrals  $\odot$ . Then I learned that, since standard member can have only 300 referrals and I had 205 referrals. So maximum referrals I can rent is 95. But neobux doesn't have any rental package of 95 and hence they offered a package of 90.

 From the Golden package, I could hire only a set of 55 and hence I lost 35 referrals I could have rented if I had only standard package. So never upgrade to golden unless you reach the limit of 300 rented referrals.

#### *#6. Recycled the inactive referrals every two days.*

 Oops, it was another big mistake I did. The recycling cost \$0.07 per referral and you will earn that 0.07 from 7 clicks by referral if you are golden member and 14 clicks if you are standard member. I did it when I was standard member. Maximum clicks I earned per referral per day were four and it needed 4 days  $(4x4 = 16)$  to earn 0.07 from new referrals. There is no guarantee that new referrals will click on for ads every day. And hence recycling them every other day will make you loose money. I recommend recycle only if you think you lost \$0.07 from that inactive referral (4 days). Better recycle only when your total daily average goes down. Even now I have referrals who have never clicked and need recycling.

#### *#7. Lost good referrals.*

 I had some good referrals those clicked every day. But when I was concentrating on those never clicked, the good referrals went below on the last page as I always sorted "least click on top'. I barely noticed the expiration of the referrals and ignored the facility to lock the referrals. One fine morning I had was 100 referrals fewer in the list. There is an auto pay system that you can turn on just above the list of referrals. When its turned on, it will extend your referral by 1 day when the referral makes a click. This need balance in the rental balance and it give you 15% discount. Even if they say they give 30% discount when you extend referrals for 240 days, the probability that you will forget to extend them. I personally recommend (and do myself) turning on the auto pay

So, imagine you rented 500 referrals by spending \$100 for a month's rent. Instead of paying \$100 again at the next due date (yes, it hurts), you can pay for them daily. In the end, you'll save \$15 and you'll never run out of referrals also, you don't have to worry about the due date

Please keep in mind that while you may have Auto Pay activated, it's only triggered for referrals that have 20 or more days left until the next payment. This value is smaller for some Golden Packs.

## *#8. Let it loose inactive referrals*

 As I was interested in those who clicked at least once a day, I set auto pay enabled. But auto pay wont extend inactive members and I let them loose. I figured out that its better to renew them first and recycle them if inactive till you reach the maximum limit of your membership package. I normally renew inactive referrals 10 days before the expiry date and set auto renewal for 90 days, 3 days for expiration so that even if I miss, it will be renewed for 90 days.

# *#9. Didn't check Ad Prizes.*

For most of the ads you click, you will earn 3 ad prizes. I used to ignore it as waste of time. One fine morning my wife so excited on clicking ads because she won a golden package. Yes, you may win it (better not to till you get 300 referrals). She already had 300 referrals and hence she saved \$90. Yes, upgrading to golden package cost \$90. So keep checking the ad prizes. Again, you will come across some cheap, short books like this and will help you making/saving thousands of dollars.

#### *#10. I set the wrong rental time.*

 Setting rental time is a "Golden Only" feature. Standard members cab rent referrals at any time, but golden members can rent only at pre-set time. When I saw the chart showing how others set, I went with majority and it was wrong. When majority is renting, there is a high demand and you may not get enough referrals. So go for minority ☺. Don't worry, you can reset the time once every week.

# **Conclusion**

I tried my level best to put this in simple words and hope this will help you repeating same mistakes. If you haven't registered yet with neobux, click on the banner below and let me be your referral as a token of thanks and I will help you with more tips and grow together.

http://www.neobux.com/?rh=7765616C657873

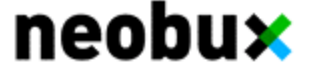

# **Legal Disclaimer**

There is no promise or representation that you will make a certain amount of money, or any money, or not lose money, as a result of using our products and services.

Any earnings, revenue, or income statements are strictly estimates. There is no guarantee that you will make these levels for yourself. As with any business, your results will vary and will be based on your personal abilities, experience, knowledge, capabilities, level of desire, and an infinite number of variables beyond our control, including variables you or we have not anticipated. There are no guarantees concerning the level of success you may experience. Each person's results will vary.

There are unknown risks in any business, particularly with the Internet where advances and changes can happen quickly. The use of our information, products and services should be based on your own due diligence and you agree that we are not liable for your success or failure.